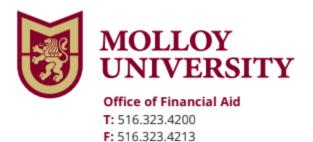

1000 Hempstead Avenue, Rockville Centre, NY 11570 www.molloy.edu

## Federal Direct Loan Program

To complete the Entrance Counseling and the Direct Master Promissory Note for the Federal Direct Subsidized/Unsubsidized Loan program, please follow the steps below.

| Go to:  | https://studentaid.gov/                                                   |
|---------|---------------------------------------------------------------------------|
| Step 1: | Go to Loans and Grants                                                    |
| Step 2: | Click on Loan Entrance Counseling                                         |
| Step 3: | Select Student status                                                     |
| Step 4: | Log In (Students use your FSA ID Username and FSA ID Password to sign in) |
| Step 5: | Go back to Loans and Grants                                               |
| Step 6: | Click Master Promissory Note (MPN)                                        |
| Step 7: | Choose the Direct loan MPN that you want to complete                      |
| Step 8: | Log In (Students use your FSA ID Username and FSA ID Password to sign in) |

## For assistance with any remaining out of pocket expenses please follow instructions below:

\**Parent of Dependent students only*. Parent(s) please follow the instructions below to complete the Direct PLUS loan application on or after June 01, 2024. Credit approval expires after 180 days of your request. To avoid credit expiration of your loan, please apply by the date stated above.

| Go to:  | https://studentaid.gov/                                                              |
|---------|--------------------------------------------------------------------------------------|
| Step 1: | Parent(s) Go to Loans and Grants                                                     |
| Step 2: | Click PLUS Loans: Grad Plus and Parent Plus                                          |
| Step 3: | Select Borrower Type- Direct Plus loan application for Parents (Learn More) on right |
| Step 4: | Log In (Parent use your FSA ID Username and FSA ID Password to sign in)              |
| Step 5: | Choose Award Year 2024-2025 (follow all directions) *                                |
| Step 6: | Go back to Loans and Grants                                                          |
| Step 7: | Click Master Promissory Note (MPN)                                                   |
| Step 8: | Choose the Direct Loan MPN- PLUS MPN for Parents of Dependent Undergraduate Students |
| Step 9: | Log In (Parent use your FSA ID Username and FSA ID Password to sign in)              |

Once you complete **ALL** steps above, the Financial Aid office will originate your Direct Loans. If you fail to complete any step Molloy University will not be able to process your Direct Loan.

If you have additional questions, please contact the Financial Aid office immediately at (516) 323-4200.

\* Please print copies of all your results.